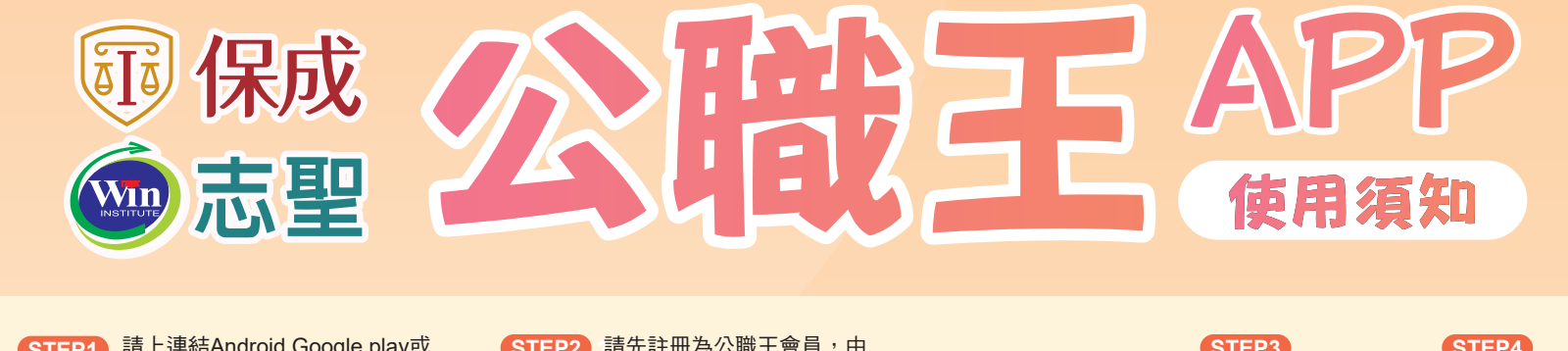

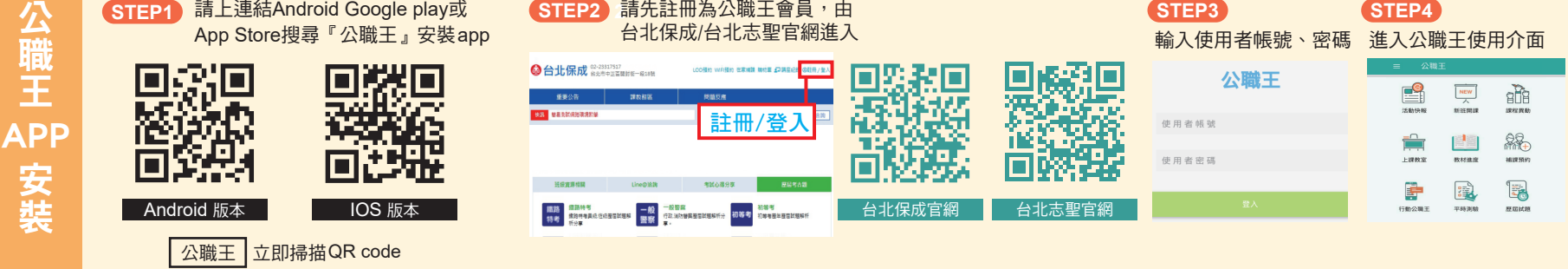

四.課程異動

確定預約

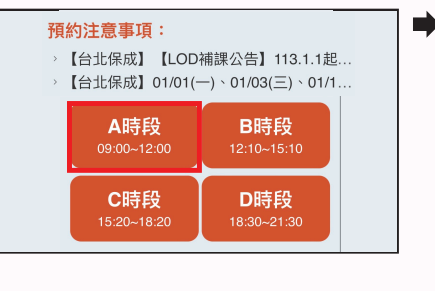

3小時

(A) 時段

#### A時段<br>09:00~12:00 日期 停止預約 113.01.15 星期一 尚有空位 113.01.16 星期二  $\sim$ **尚有空位** 113.01.1 113.01.18 尚有空位 **商有空位** 113.01.19 星期五 尚有空位 113.01.20 星期六

3小時時段

紀錄查詢

### 7.確定預約 8.確定のある 8.預約成功 the contract of the 您已成功預約了!請您 113年01月16日 於該時段開始前規定時 間內至現場報到,若您 無法前來,請務必取消 預約,「預約不到」超 本時段尚有空位 過規定次數,系統將暫 停您的預約資格,請特 其他時段 別注意。

## **二.取消補課** 進入LOD預約補課頁面→點選取消預約A.B.C.D時段

2. 聖上的社会主义的法有效的

## 1. 聖封理大自由的社会

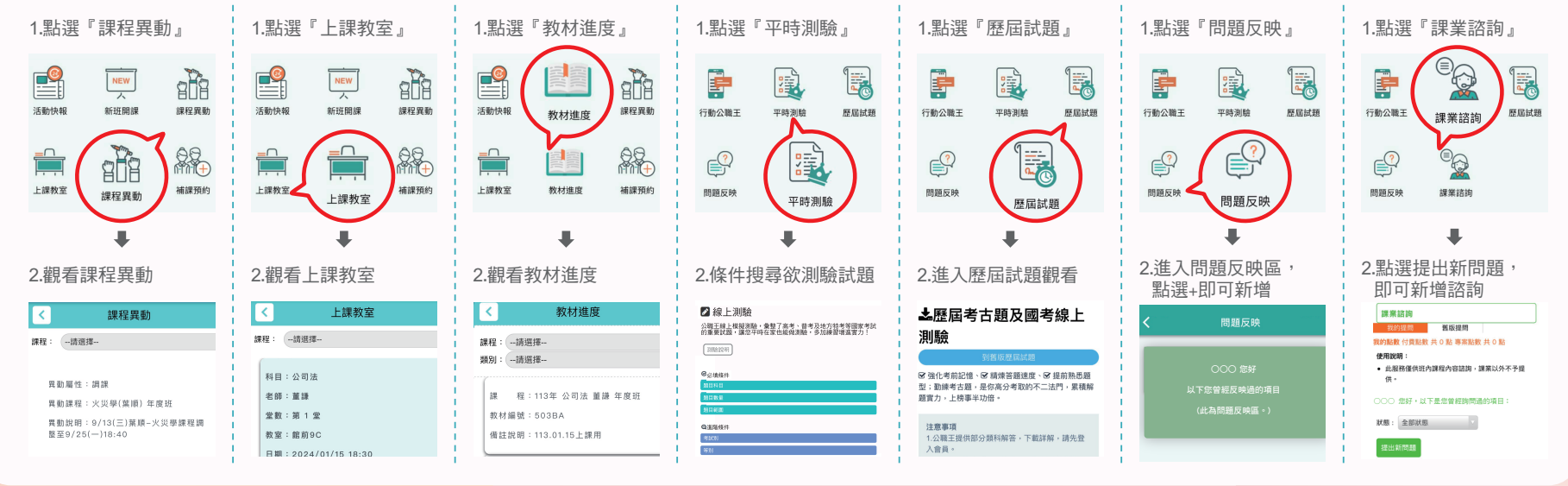

#### 4.再次確定取消 113年01月16日3小時A<br>時段 113年01月16日3小時 A<br>時段 ن کا 注意! 確定取消這個預約記錄? **一旦取消就無法復原**! Cance  $\alpha$ 真的確定要取消? 取消這次預約  $OR$

## 3.選擇確定取消

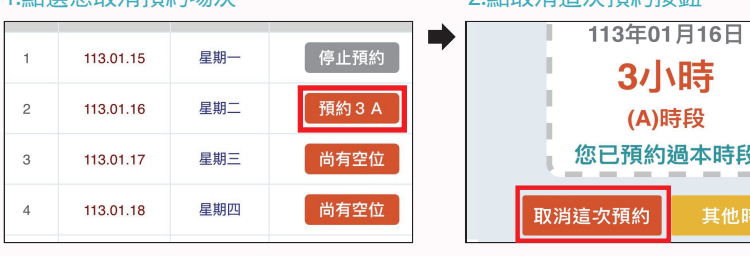

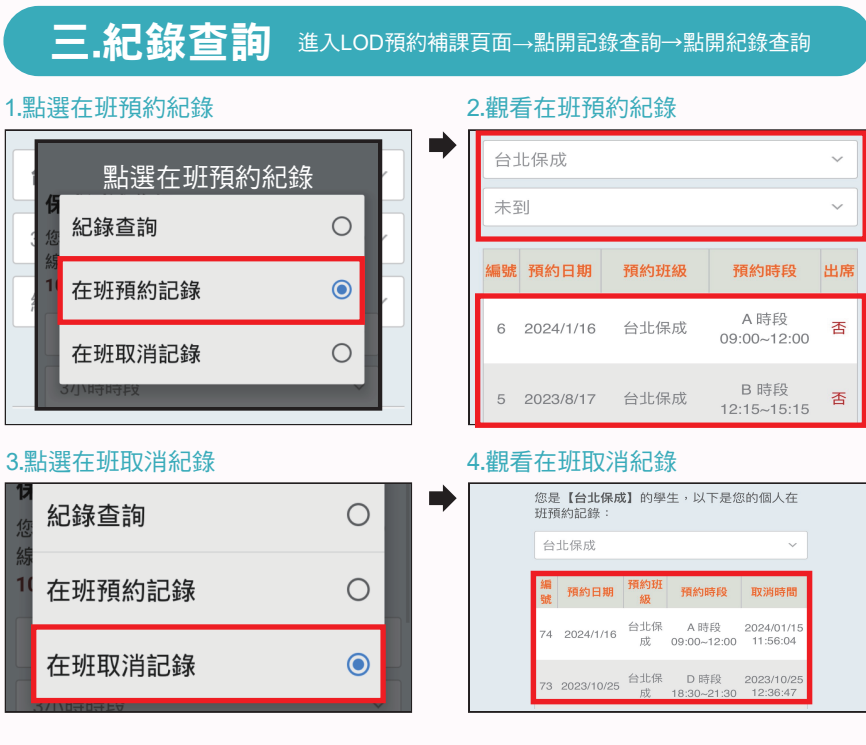

五.上課教室 |六.教材進度 |七.平時測驗 |八.歷屆試題 |九.問題反映 |十.課業諮詢

### 3.選擇班系 4.選擇看帶小時時段

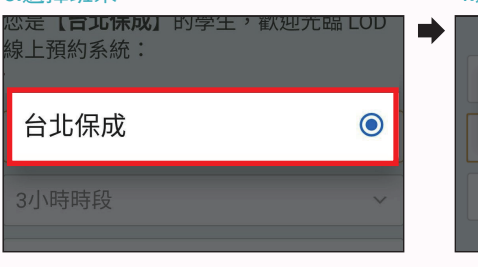

### 5.選擇A、B、C、D時段 6.點選觀看場次

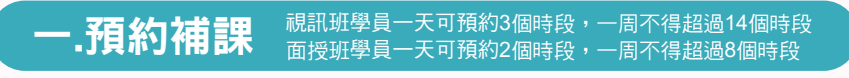

## $1. 醫選『補課預約』  $2.3$$

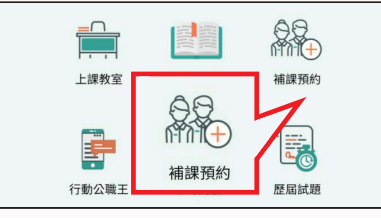

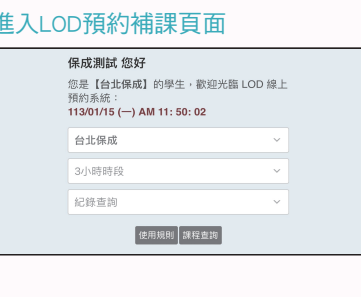

 $\odot$ 

## ※ 預約後,取消次數累積達**8**次者,停止網路預約**30**天

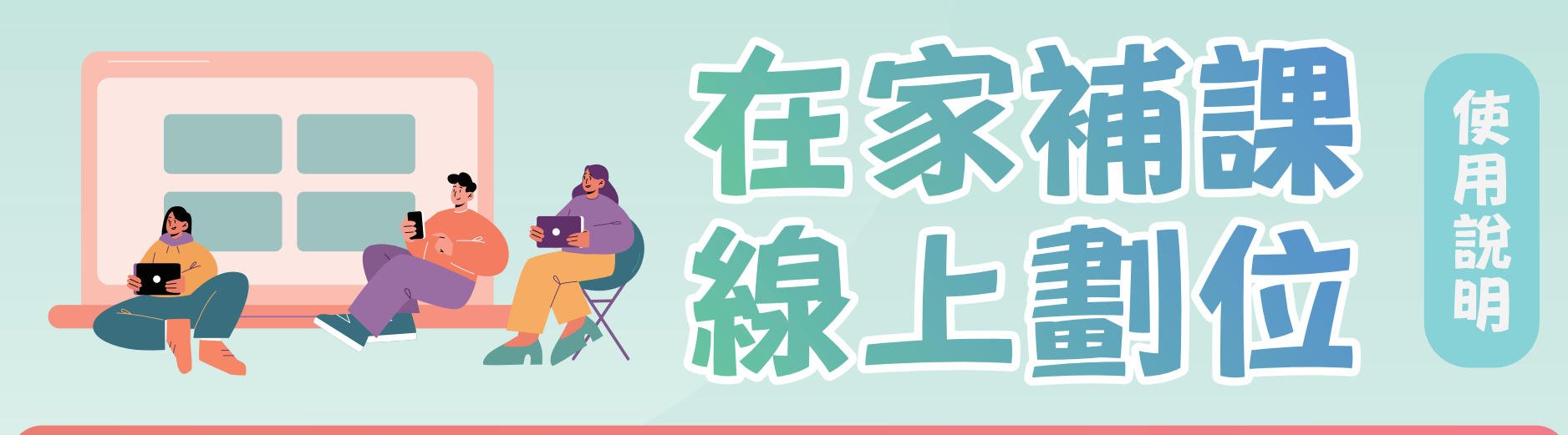

#### 3.請登入會員 1.請到保成/志聖官網 **STEP1 STEP2** 2.按學員服務 D LOD预约 WIFI預約 B 19台北保成 02-23317517 日登入會員 · 重要公告 <mark>學員服務</mark> 問題反應 輸入身分離字號<br>密碼 **D** LINE 學員服務 登入會員

 $\begin{tabular}{|c|c|c|c|} \hline & \multicolumn{3}{|c|}{\textbf{main}} & \multicolumn{3}{|c|}{\textbf{main}} \\ \hline \multicolumn{3}{|c|}{\textbf{main}} & \multicolumn{3}{|c|}{\textbf{main}} \\ \hline \multicolumn{3}{|c|}{\textbf{main}} & \multicolumn{3}{|c|}{\textbf{main}} \\ \hline \multicolumn{3}{|c|}{\textbf{main}} & \multicolumn{3}{|c|}{\textbf{main}} \\ \hline \multicolumn{3}{|c|}{\textbf{main}} & \multicolumn{3}{|c|}{\textbf{main}} \\ \hline \multicolumn{$ 

BBBA

B<br>B

88

E 8.6<br>|-<br>| 9.6 E 83<br>83

1919.<br>82888

8888888

530

8-18

8888888 **TEBBBBBBB** 

E

888

8888

以使用各项

病因真面 例:棉上制糖:

4.按上課教室列表後會 **STEP3 STEP4** 6.進來後會有30秒可以 出現以下課程列表 劃位,請點選有數字 的座位 5.列表右手邊會有網路 劃位可做點選 X 上課教室列表 點選有數字的座位 .<br>諸在此專區操作 · 讀您快速 上課教室列表

**第四 副位 詳情** 

**病務劃位/直** 詳情

**REALISTS** 

图前9A 前前9接電体出口機整板到 <sup>提携上調/直</sup> 無情

相路劃位

- 自前7線電梯出口<br>- 腕前7C - 到//超通報到時間到

 $\mathbb{R}\Psi \hspace{1.5cm} 22 \hspace{1.5cm} \Xi\overline{\mathbb{R}}$ 

公司法  $\mathbf{1}$ 

 $\mathbb{H}\mathbb{H}$ 

 $\frac{1}{2}$ 

英格  $\mathbf{1}$ 

 $1\quad \, ^{2024/01/15}_{\, 18.30}$ 

 $\frac{2024/01/1}{18.30}$ 

 $3\quad \, 2024/01/15 \atop 18:30$ 專業英文

 $4\begin{array}{r} 2024/01/15 \\ 1830 \end{array}$ 

王.

- ★線上劃位學員,若逾上課時間到班,請於後方錄影區與工讀生 另外再擇空位劃位。
- ★未透過線上劃位之學員,恕不開放入場,敬請見諒。

3.線上劃位 注意事項:

★完成線上劃位後,上課前50鐘可報到。

## 2.線上劃位 開放時間:

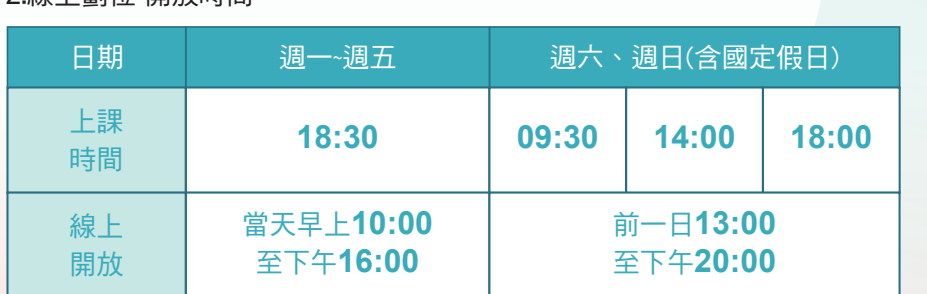

 $\overline{\blacksquare}$ 

3  $\frac{2024/01/15}{1830}$  專業獎文 1 美路

 $4\quad \frac{202401/15}{18:30} \qquad \quad \mathbb{R}\mathbb{R} \qquad \qquad 22 \qquad \quad \mathbb{E}\mathbb{R}$ 

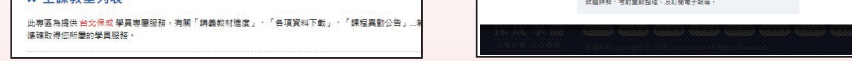

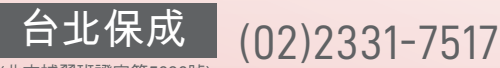

(北市補習班證字第5030號)

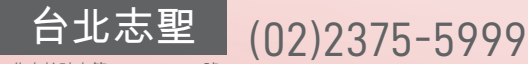

(北市教社字第10341319200號)

台北市重慶南路 一段11號

解前94 部前9棟電梯出口機模報到 <sup>超越上額/重</sup> 算積

# 在家補課系統

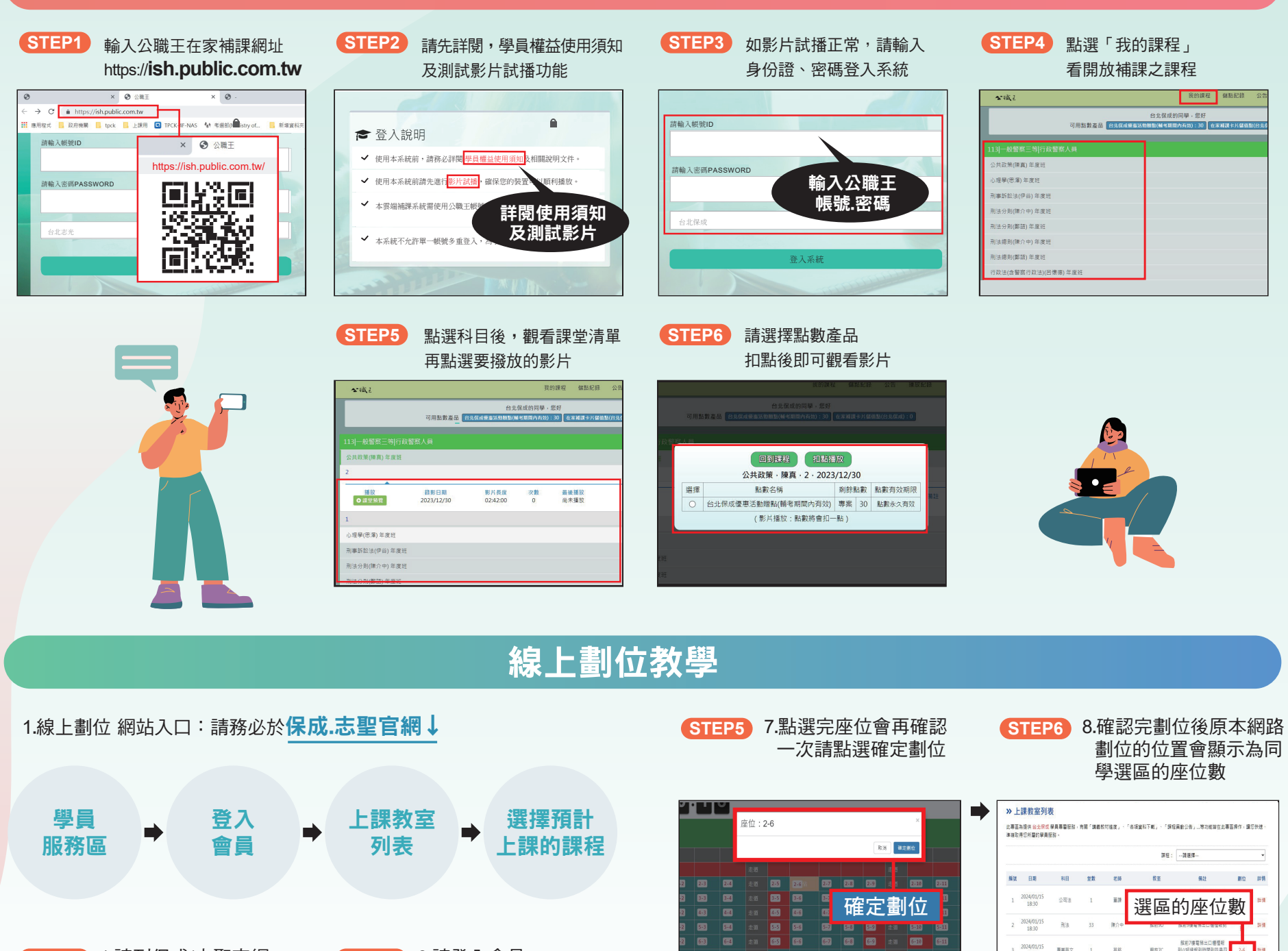

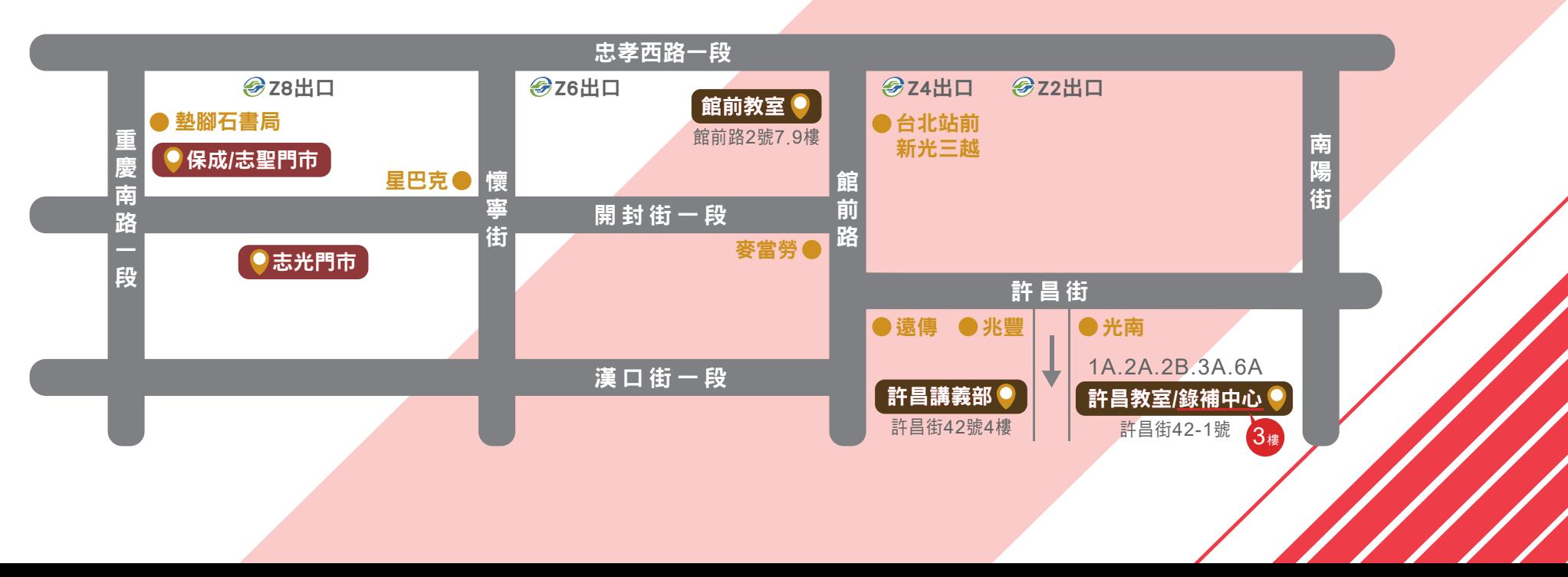

**3/1**起,教學服務有進行調整,相關說明如下:

# 【錄影補課注意事項】

- ◆開放進場時間除A時段為09:15~09:45外,其餘時 間一律為看帶時間前30分鐘開始進場;且看帶 時間超過30分鐘後則不予入場。
- ◆A時段請於前一日晚上9點前上網預約/取消;B 、C、D時段請於看帶時間前2小時前上網預約/ 取消。
- ◆每月預約後取消次數達8次者或預約未到者,從 第一次未到累計滿3次,皆停止網路預約一個月  $\circ$
- ◆面授班每周可預約LOD最多8堂,每日最多2堂 ;視訊班每周可預約最多14堂,每日最多3堂。 ◆LOD補課若需自行付費時,請先至許昌講義部辦

理。

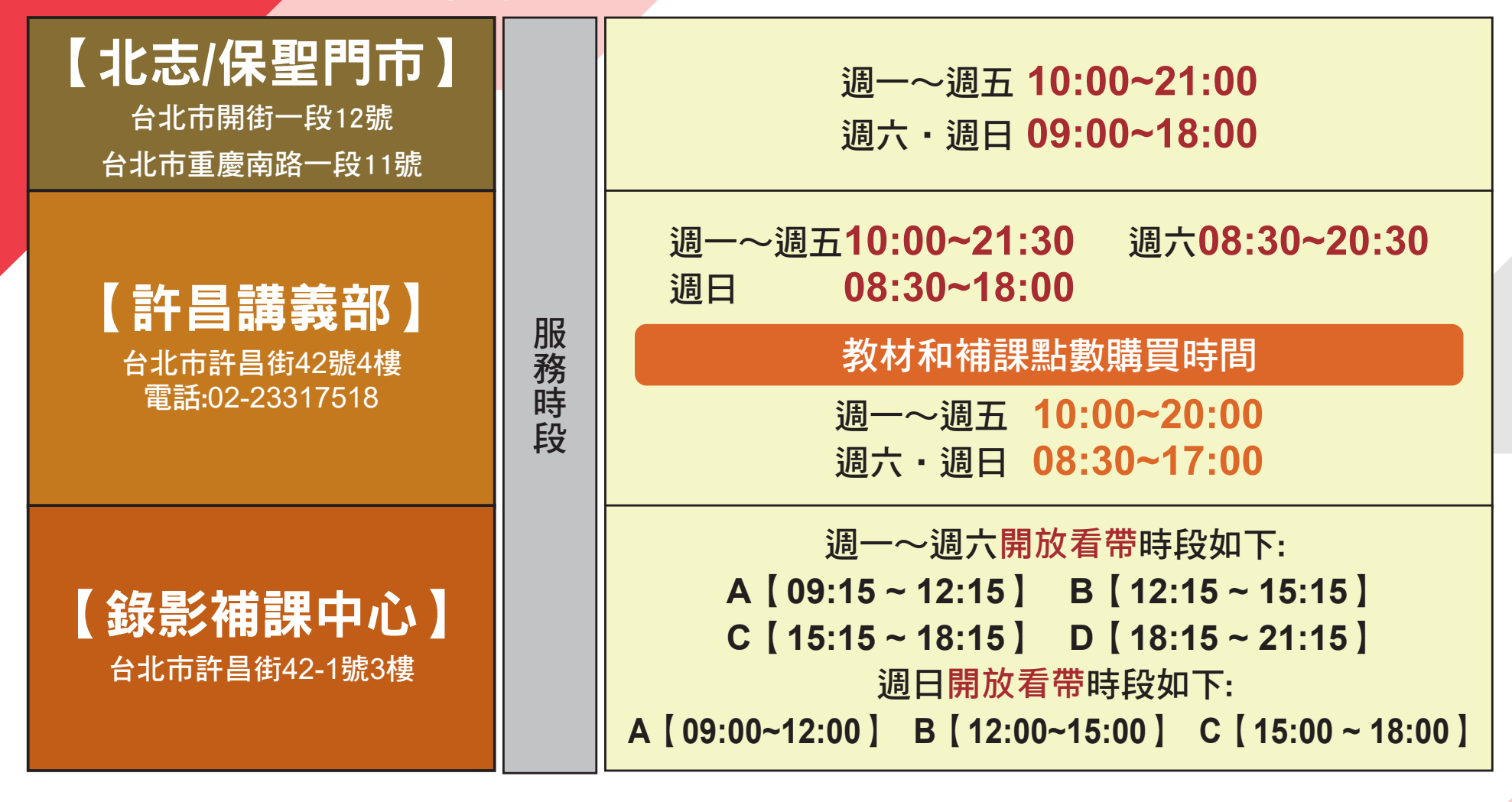

# 【面授課程注意事項】

- ◆面授班課程一律需要線上劃位,課前務必先完成線上 劃位!
- ◆線上劃位開放時段
	- 【平日/補班日晚上課程】週一∼週五/上課當日 10:00~16:00開放線上劃位。
	- 【假日或平日/補班日白天課程】上課前一日
	- 13:00~20:00開放線上劃位。
- ◆教室報到&講義教材領取:
	- (1)各教室區為課前30分至各教室區域地點報到。許昌 教室區:於許昌1樓入口處報到。館前7樓、9樓教 室區:於7樓、9樓電梯出口處報到。
	- (2)上課前10分鐘,請同學於各教室區錄影工讀生處

## ,掃QR報到並領取當日發放之教材。

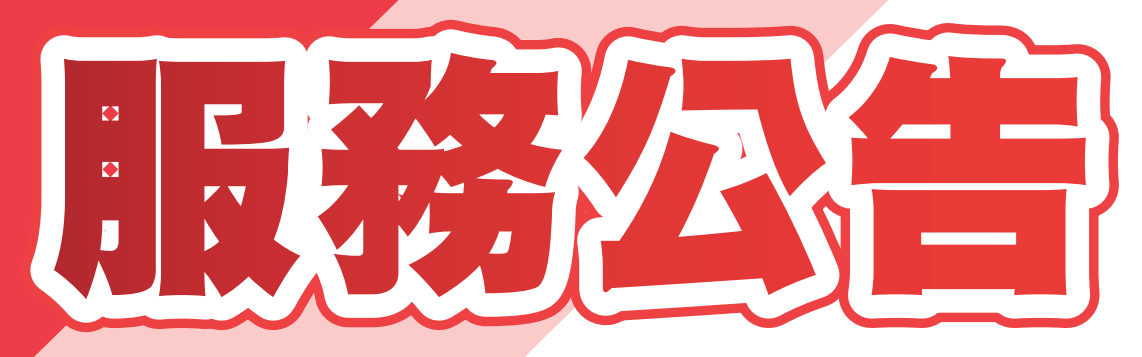